Für die Rechnungserstellung wird der Rechnungsempfänger grundsätzlich in der Akte des Aufenthaltes auf der Karteikarte "Behandlung" eingetragen. Da es aber Abweichungen z. B.in der Rechnungsanschrift geben kann, erläutern wir in den nachfolgenden Punkten, wie diese Abweichungen mit einer entsprechenden Konfiguration in DATENBEREICHE – Leistungsträgerdaten – Karteikarte Rechnungsdaten umgesetzt werden können.

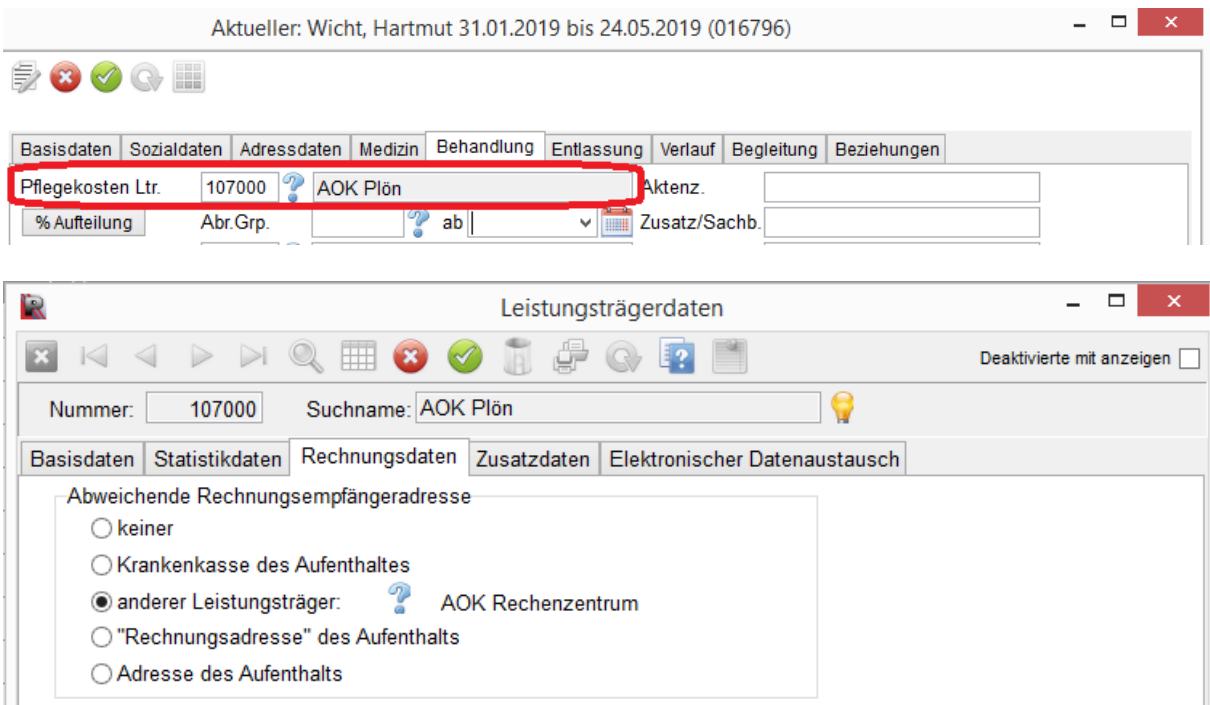

# **1 Auftragsleistungen**

Beispiel: Die Rentenversicherung bewilligt die Maßnahme im Auftrag der Krankenkasse. Die Rechnung soll an die Krankenkasse des Aufenthaltes versendet werden. Der Schriftverkehr zum Aufenthalt soll an die Rentenversicherung versendet werden.

Umsetzung:

- Legen Sie den Kostenträger für die Auftragsleistung an
- Markieren Sie auf der Karteikarte Rechnungsdaten den Punkt "Krankenkasse des Aufenthaltes"
- Tragen Sie beim gewünschten Aufenthalt die Krankenkasse auf der Karteikarte Medizindaten und die bewilligende Rentenversicherung auf der Karteikarte Behandlung ein.

## **2 Zentrale Rechnungsstelle**

Beispiel: Die örtliche Krankenkasse bewilligt die Maßnahme. Die Rechnung soll an eine zentrale Abrechnungsstelle versendet werden. Der Schriftverkehr zum Aufenthalt soll an die örtliche Krankenkasse versendet werden.

Umsetzung:

- Legen Sie die zentrale Abrechnungsstelle an
- Legen Sie die örtliche Krankenkasse an
- Markieren Sie bei der örtlichen Krankenkasse auf der Karteikarte Rechnungsdaten den Punkt "anderer Leistungsträger"
- Wählen Sie über das Fragezeichen die zentrale Abrechnungsstelle aus
- Tragen Sie beim Aufenthalt auf der Karteikarte Behandlung die örtliche Krankenkasse ein

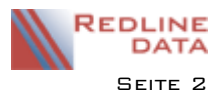

## **3 Rechnung an eine individuelle Adresse des Aufenthaltes**

Beispiel: Die Rechnung soll z. B. an den Betreuer des Aufenthaltes versendet werden Umsetzung:

- Legen Sie den Leistungsträger "Rechnungsempfänger" neu an (Nummer z. B. 999998)
- Markieren Sie auf der Karteikarte Rechnungsdaten die Option "Rechnungsadresse des Aufenthaltes".
- Erfassen Sie den Rechnungsempfänger auf der Karteikarte "Adressdaten" des Aufenthaltes in dem Bereich "individuelle Adressen". Die Adresse muss der Kategorie "Rechnungsadresse" zugewiesen sein. Es darf nur eine Adresse mit der Kategorie "Rechnungsadresse" geben.

## **4 Rechnung an die Adresse des Aufenthaltes (Selbstzahler)**

Beispiel: Die Rechnung soll an den Aufenthalt gerichtet werden. Umsetzung:

- Legen Sie den Leistungsträger "Selbstzahler" neu an (Nummer z. B. 999999)
- Markieren Sie auf der Karteikarte Rechnungsdaten die Option "Adresse des Aufenthaltes"
- Tragen Sie auf der Karteikarte Behandlung den Leistungsträger "Selbstzahler" ein

#### **5 Rechnungsdruck – Adressfeld anpassen**

Für die Umsetzung der im Leistungsträger konfigurierten Angaben im Rechnungsdruck muss folgende Formel in das Adressfeld im Rechnungsformular eingesetzt werden.

(Markieren Sie einfach diese Formel und fügen Sie sie in ein Memo in den Rechnungsvordruck ein)

```
%DEL%%IF(RchLei.REMPF,'',RchLei.NAME1)%%
%DEL%%IF(RchLei.REMPF,'',RchLei.NAME2)%%
%DEL%%IF(RchLei.REMPF,'',RchLei.STRASSE)%%
%DEL%%IF(RchLei.REMPF,'',RchLei.PLZ+' '+RchLei.ORT)%%
%DEL
%DEL%%IF(RchLei.REMPF AND (RchLei.ANLTR>0 ),AbweichLei.NAME1,'')%%
%DEL%%IF(RchLei.REMPF AND (RchLei.ANLTR>0 ),AbweichLei.NAME2,'')%%
%DEL%%IF(RchLei.REMPF AND (RchLei.ANLTR>0 ),AbweichLei.STRASSE,'')%%
%DEL%%IF(RchLei.REMPF AND (RchLei.ANLTR>0 ),AbweichLei.PLZ+' '+AbweichLei.ORT,'')%%
%DEL
%DEL%%IF(RchLei.REMPF AND (RchLei.ANLTR=-1 ),AbweichLei.NAME1,'')%%
%DEL%%IF(RchLei.REMPF AND (RchLei.ANLTR=-1 ),AbweichLei.NAME2,'')%%
%DEL%%IF(RchLei.REMPF AND (RchLei.ANLTR=-1 ),AbweichLei.STRASSE,'')%%
%DEL%%IF(RchLei.REMPF AND (RchLei.ANLTR=-1 ),AbweichLei.PLZ+' '+AAbweichLei.ORT,'')%%
%DEL
%DEL%%IF(RchLei.REMPF AND (RchLei.ANLTR=-2 ),ApoPatAdr1.NAME1,'')%%
%DEL%%IF(RchLei.REMPF AND (RchLei.ANLTR=-2 ),ApoPatAdr1.NAME2,'')%%
%DEL%%IF(RchLei.REMPF AND (RchLei.ANLTR=-2 ),ApoPatAdr1.STRASSE,'')%%
%DEL%%IF(RchLei.REMPF AND (RchLei.ANLTR=-2 ),ApoPatAdr1.PLZ+' '+ApoPatAdr1.ORT,'')%%
%DEL
%DEL%%IF(RchLei.REMPF AND (RchLei.ANLTR=-3 ),RchPat.VORNAME+' '+RchPat.NAME,'')%%
%DEL%%IF(RchLei.REMPF AND (RchLei.ANLTR=-3 ),RchPat.STRASSE,'')%%
%DEL%%IF(RchLei.REMPF AND (RchLei.ANLTR=-3 ),RchPat.PLZ+' '+RchPat.ORT,'')%%
```
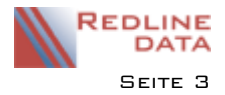

## **6 Konfiguration Programmvorgaben**

In den Vorgaben – Programmvorgaben – Karteikarte Abrechnung können 2 verschiedene Methoden für den Umgang mit den abweichenden Rechnungsempfängern bei der Freigabe der Abrechnungsdaten konfiguriert werden.

#### **6.1 Abweichende Rechnungsempfänger werden bei der Freigabe NICHT umgesetzt**

Mit dieser Konfiguration wird der Leistungsträger in die Fakturierung übergeben, der beim Aufenthalt auf der Karteikarte "Behandlung" eingetragen wurde. Dieser wird dann in den Drucklisten (z. B. Trägerstatistik) und auch bei der Fibu-Übergabe verwendet. Im Rechnungsdruck wird auf Grund der o. g. Formel die Adresse des abweichenden Rechnungsempfängers verwendet.

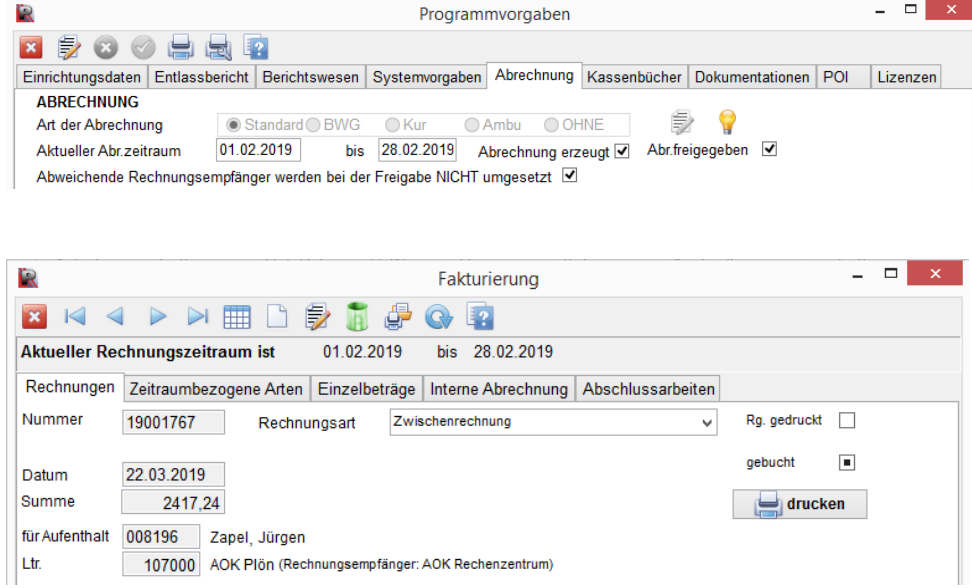

#### **6.2 Abweichende Rechnungsempfänger werden bei der Freigabe umgesetzt**

Mit dieser Konfiguration wird der abweichende Leistungsträger in die Fakturierung übergeben. Dieser wird dann in den Drucklisten (z. B. Trägerstatistik), im Rechnungsdruck und auch bei der Fibu-Übergabe verwendet.

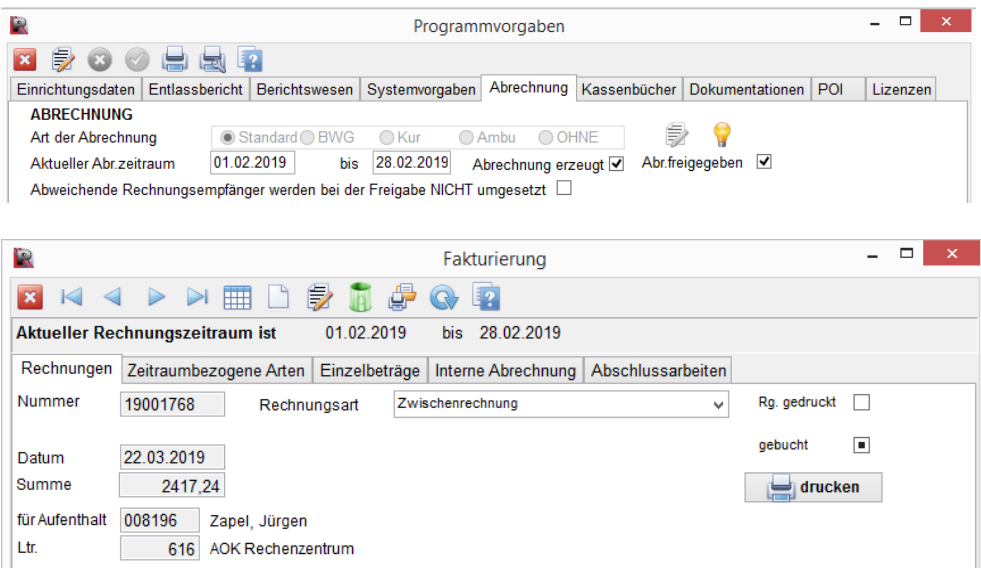